# Pay all your monthly bills in minutes. **WEB BILLPAY**

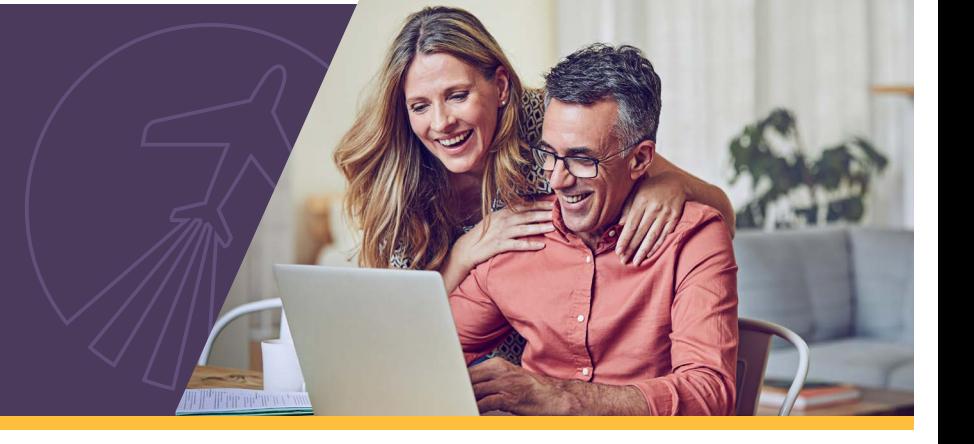

Web BillPay is a convenient, secure way to receive and pay bills within Online Banking and our mobile app. Members with a General Electric Credit Union (GECU) checking or Health Savings Account (HSA) can access Web BillPay.

## **Web BillPay**

See and pay your bills in one safe place, not in a pile on your kitchen counter or lost in a drawer. With Web BillPay, many billers will allow you to receive electronic versions of your bills and securely manage them in Online Banking or our mobile app.

Forget having to remember login information for multiple websites, with just one login and password, in a few clicks or taps, you can:

- **Efficiently manage your budget on the go.** Make one-time or scheduled payments directly within Online Banking or our mobile app. Easily set up new billers and make or modify payments wherever you are!
- **View electronic versions of paper bills.**  Sign up to receive ebills from your biller then simply log in to Online Banking instead of multiple biller sites to pay all your bills with a few clicks.
- **Track due dates and set up reminders.**

Avoid late payments by setting up reminders when bills are due and set up automatic payments or schedule specific amounts at regular intervals.

• **Lower your risk of identity fraud.**

When you receive or pay bills online, rather than by mail where they sit in your mailbox, your payment information is securely protected by GECU with the same standards that secure your online services.

## **Three Easy Steps to Get Started:**

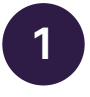

**Online Banking:** Log in to Online Banking and select **Web BillPay** or click the widget on the main screen.

**Mobile App:** Open the mobile app and tap **Bill Pay.**

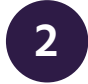

**<sup>1</sup> <sup>2</sup>** Start typing the name of who you want to pay and select them from the drop-down list. If the biller does not appear in the list, enter the name, click add, and enter in their information. Click **Add Payee**.

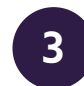

**<sup>3</sup>** Select the checking or HSA you want to pay **From**, the amount, and the date, then select **Pay Bill.** 

#### **Not signed up for Online Banking or our mobile app?**

Enroll in [Online Banking](https://ob.gecreditunion.org/tob/live/usp-core/app/register) today or download our top-rated mobile app and tap **Sign Up** to get started.

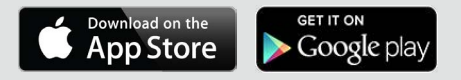

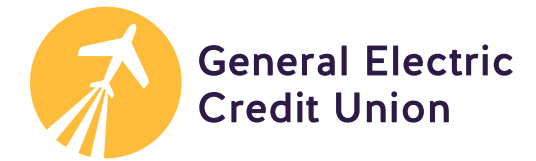

## **Schedule a payment.**

- 1. Once in Web BillPay, select your payee or start typing the name in the search bar, a drop-down menu will automatically populate.
- 2. Enter the dollar amount you wish to pay and use the calendar to select the date you want the payment to post.
- 3. Click **Pay** and **Confirm** to send your payment.

#### Have a recurring bill you want to pay automatically?

To set up an automatic payment for a biller:

- 1. In Online Banking, click Options, and select Automatic Payment.
- 2. In the mobile app, tap the payee, then the Auto Pay icon to switch from Off to On.

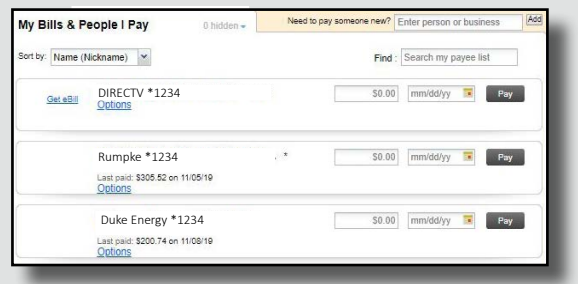

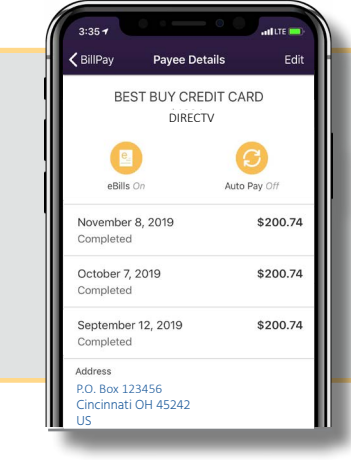

#### **Sign up for eBills.**

- 1. If eBills are available for your payees:
	- a. In Online Banking, click the **Get eBill** link to the left of the payee name.
	- b. In the mobile app, tap the payee, then the eBills icon to switch eBills from *Off* to *On*.
- 2. A pop-up will appear to confirm your identity. Complete the account information and click **submit**.

## **Set alerts and reminders.**

- 1. To set up an alert, locate the payee on your payee list in Online Banking and click **Options**.
- 2. Select **Next due reminder.**
- 3. Set the payment **Frequency** and select the date for the **Next Due** payment.
- 4. Set preferences to have reminders emailed to you. Click **Save.**

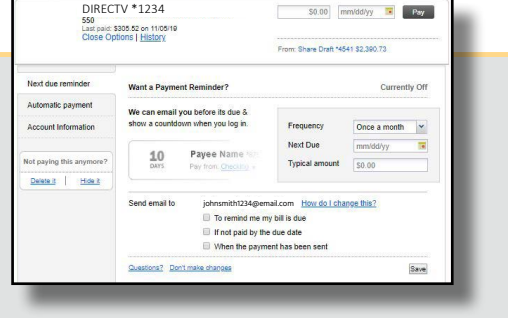

Learn more and view a demo of Web BillPay at: **gecreditunion.org/web-billpay.**

**Member eligibility required. Visit: [gecreditunion.org/membership](https://www.gecreditunion.org/home/about-us/membership-eligibility-information) for details.** A GECU checking or Health Savings Account is required in order to use Web BillPay.

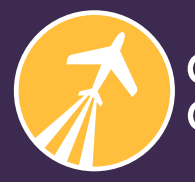

**General Electric Credit Union** 

Learn more at: **[gecreditunion.org/web-billpay](https://www.gecreditunion.org/home/manage-accounts/web-billpay)** or call us at: **513.243.4328/800.542.7093**